## **Finding Teacher Email Addresses in the Genesis Parent Portal**

To find an email address for your child's teachers, please follow these steps:

- 1. Login to the [Genesis](https://parents.livingston.org/livingston/sis/view?gohome=true) Parent Portal with your email address and password.
- 2. From the Student Data tab, click the Grading option.

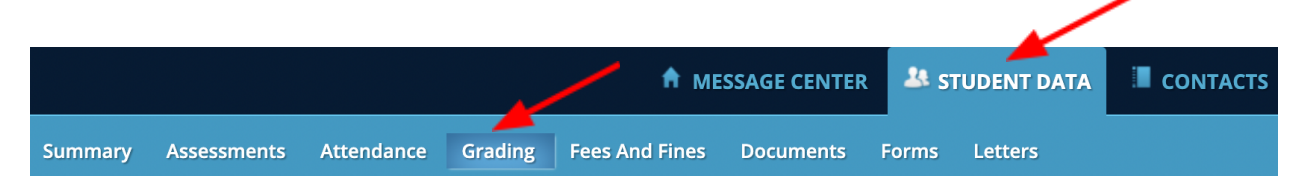

3. You will now see a list of your child's classes (see example below) with teacher names and email addresses.

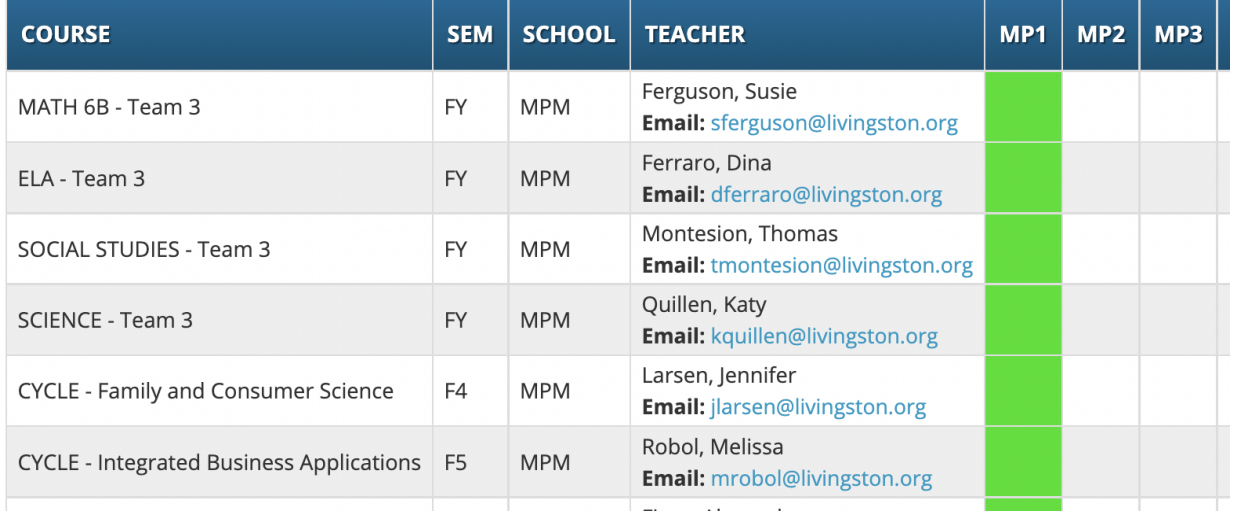